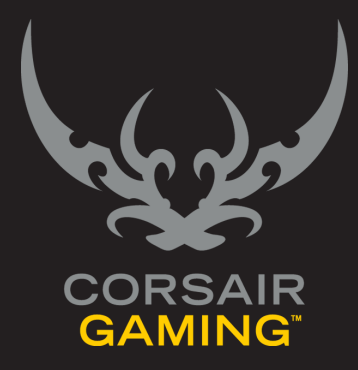

## CORSAIR GAMING RGB KEYBOARD

SOFTWARE QUICK START GUIDE

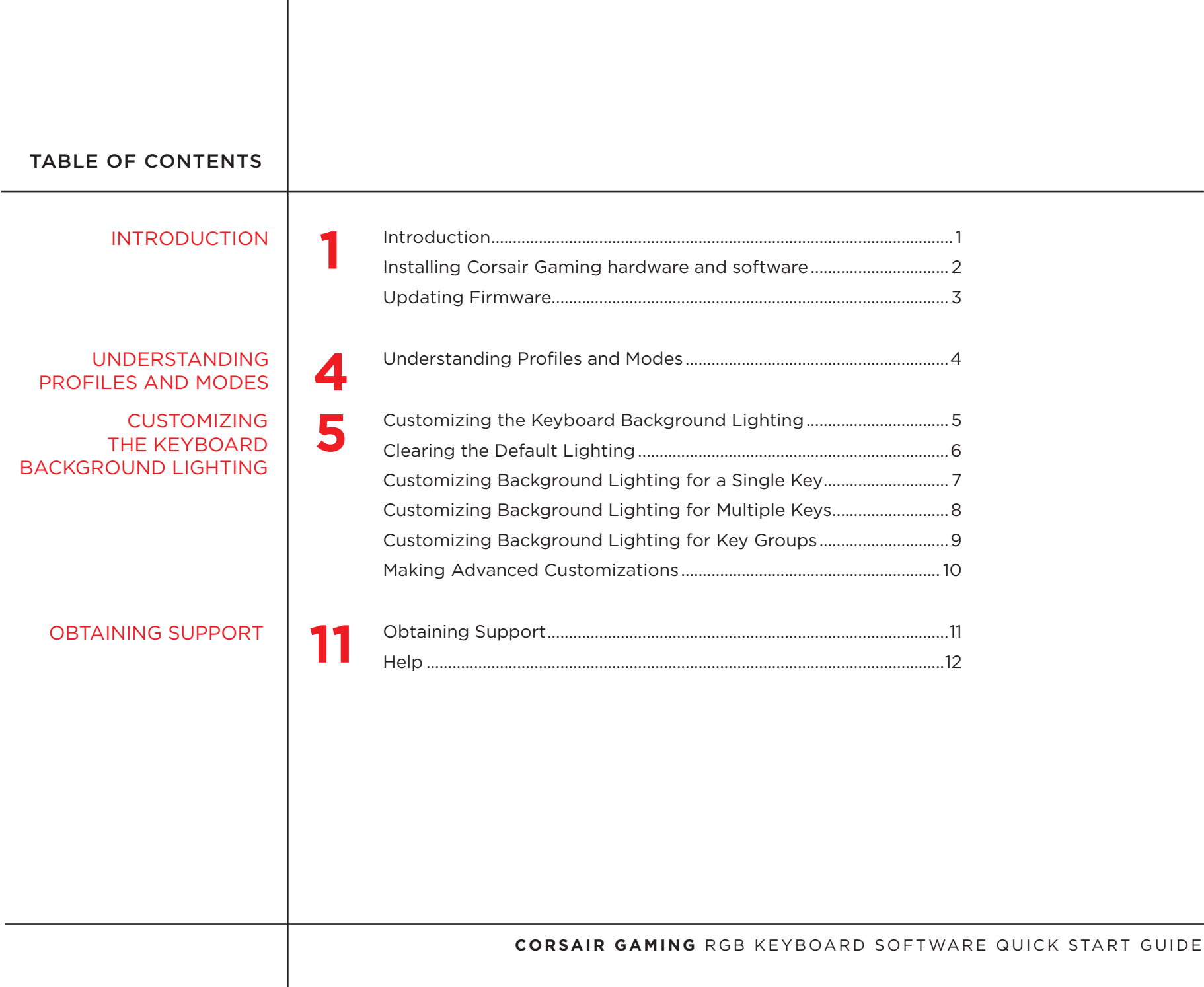

<span id="page-2-0"></span>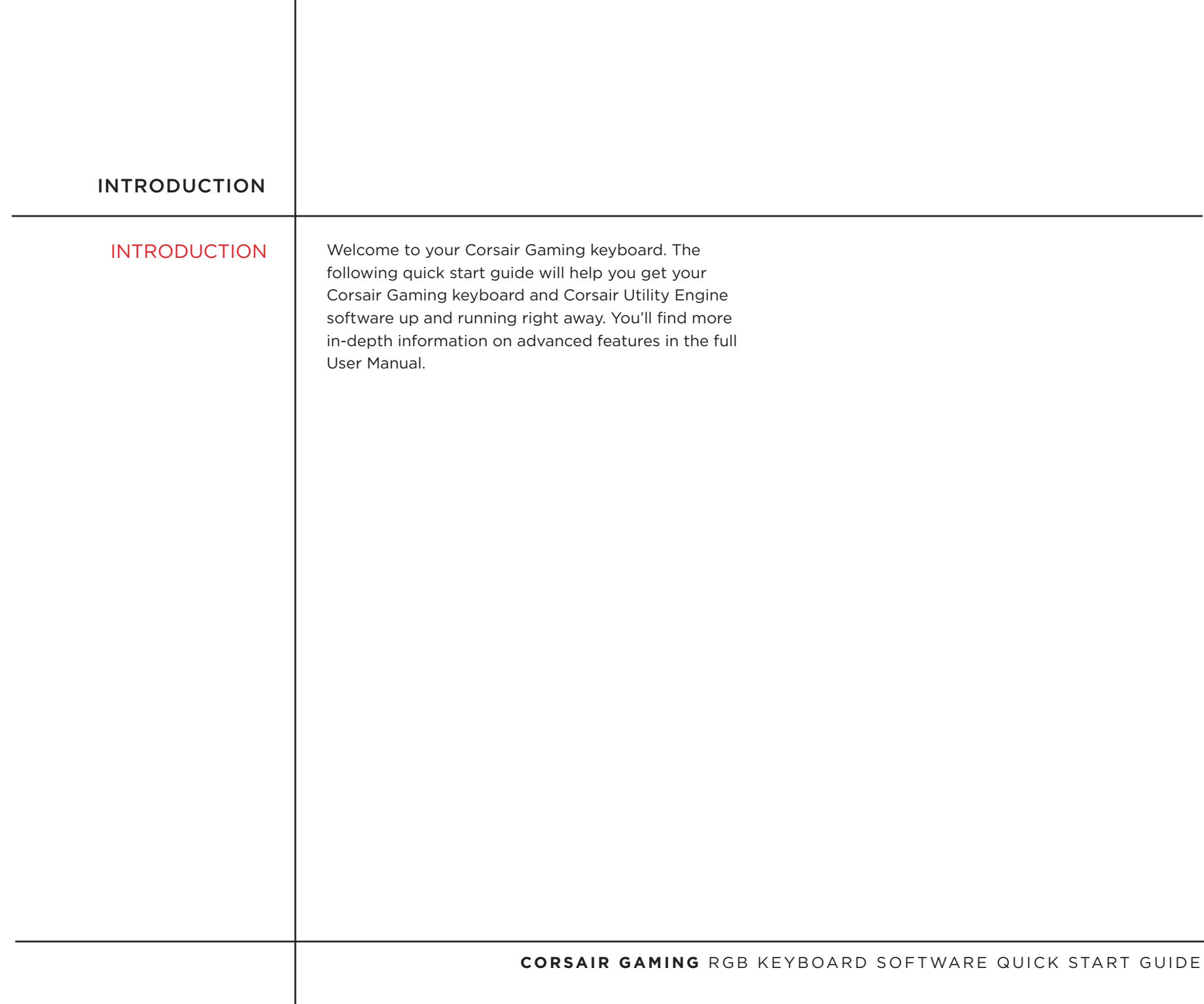

1

<span id="page-3-0"></span>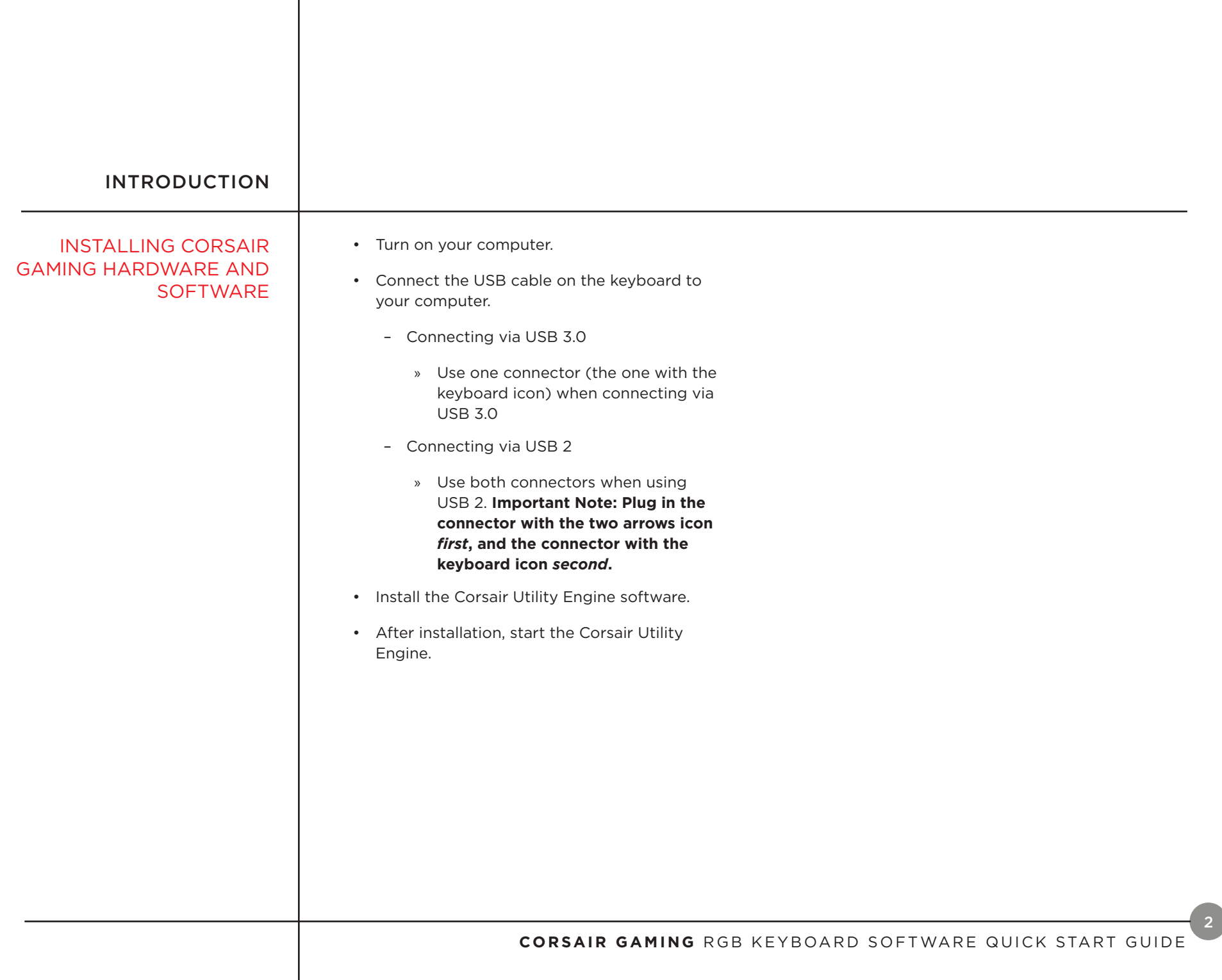

<span id="page-4-0"></span>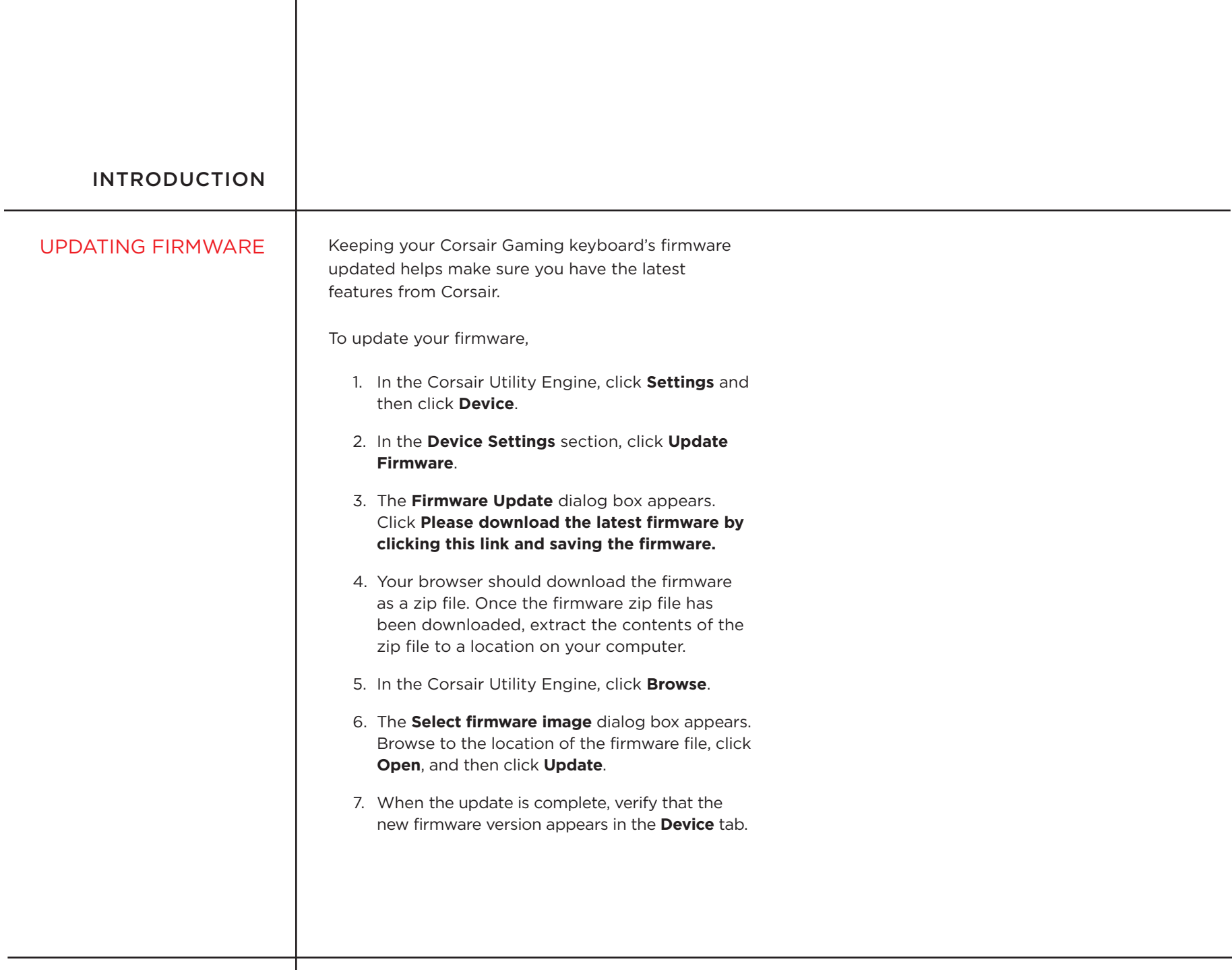

3

<span id="page-5-0"></span>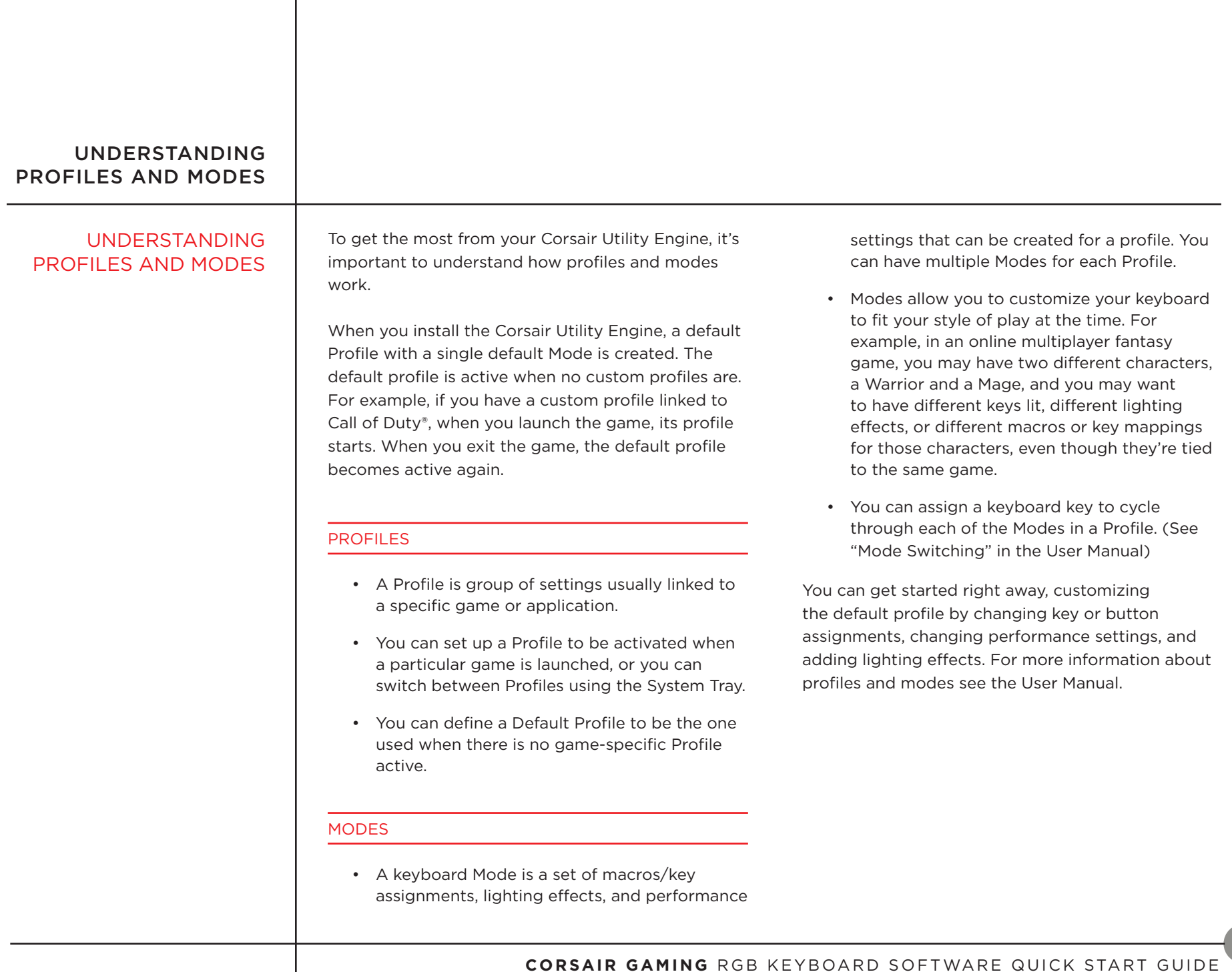

<span id="page-6-0"></span>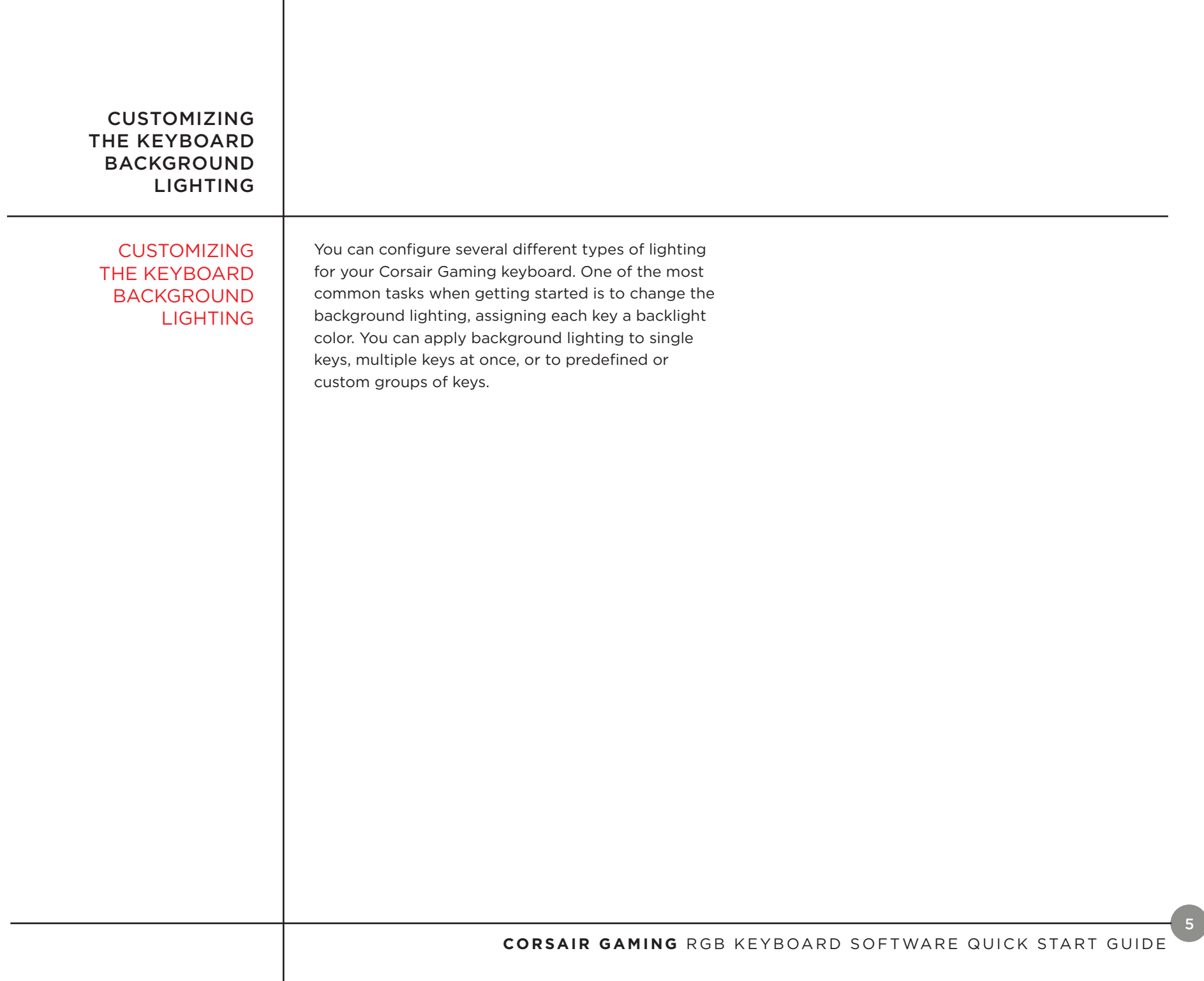

<span id="page-7-0"></span>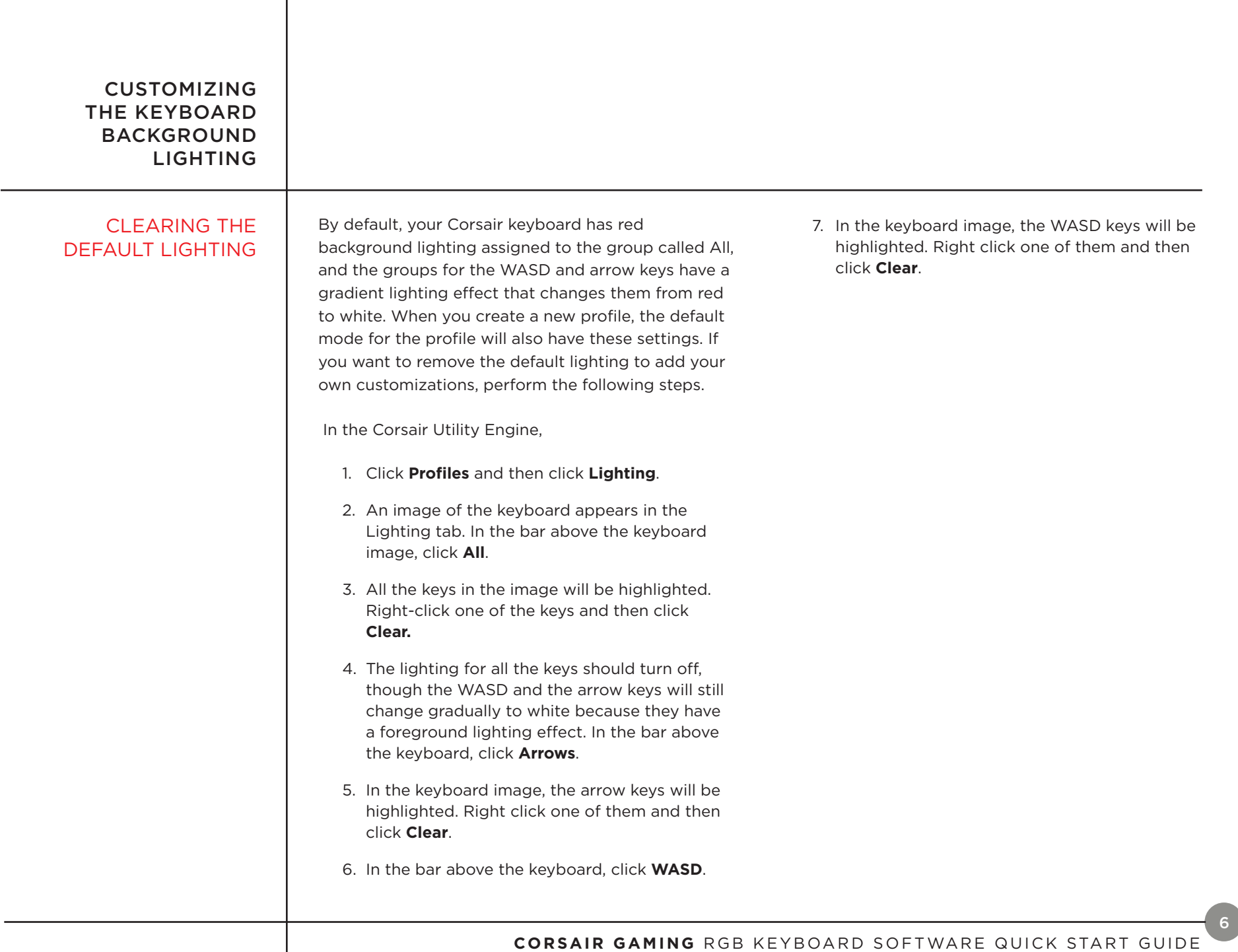

<span id="page-8-0"></span>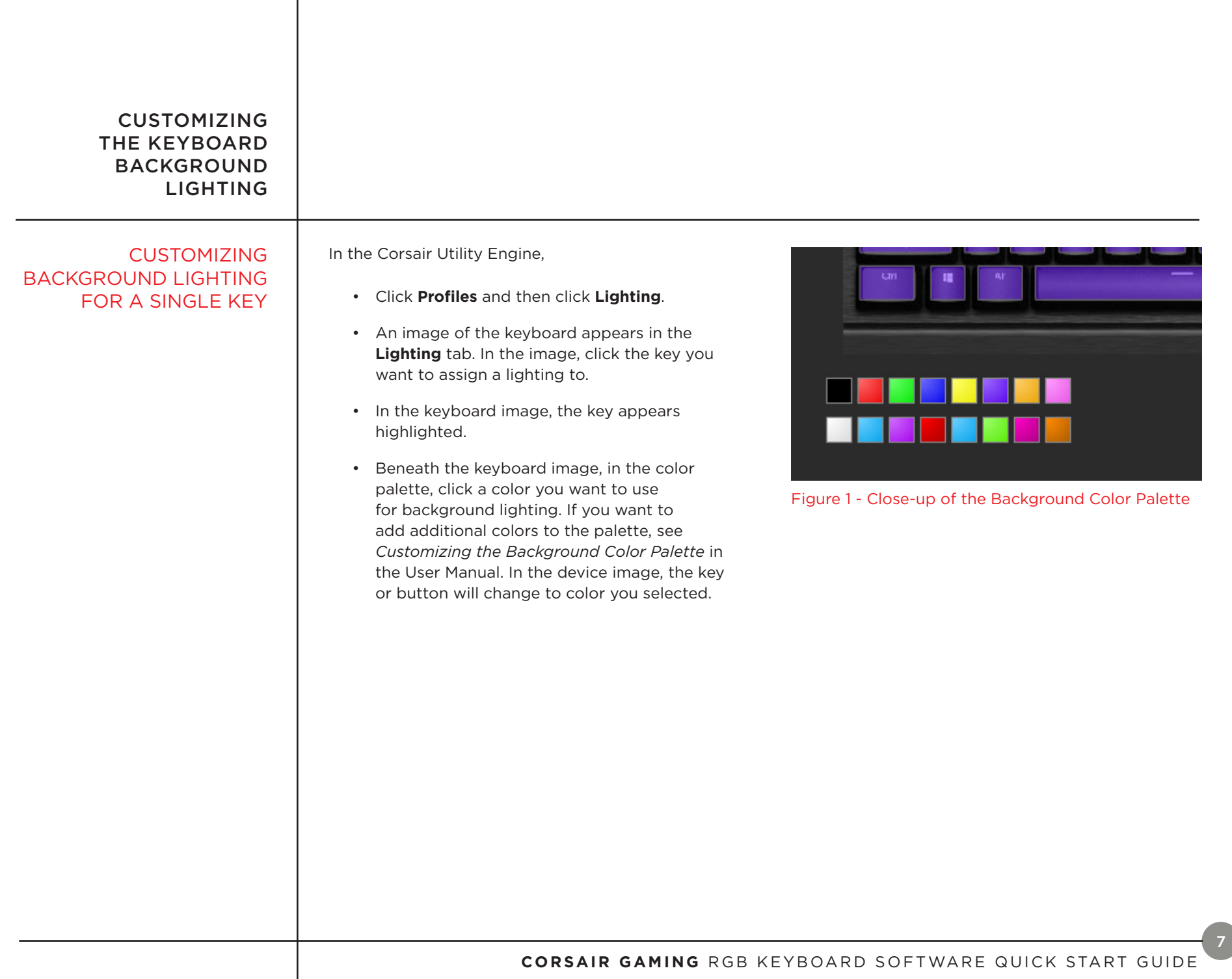

<span id="page-9-0"></span>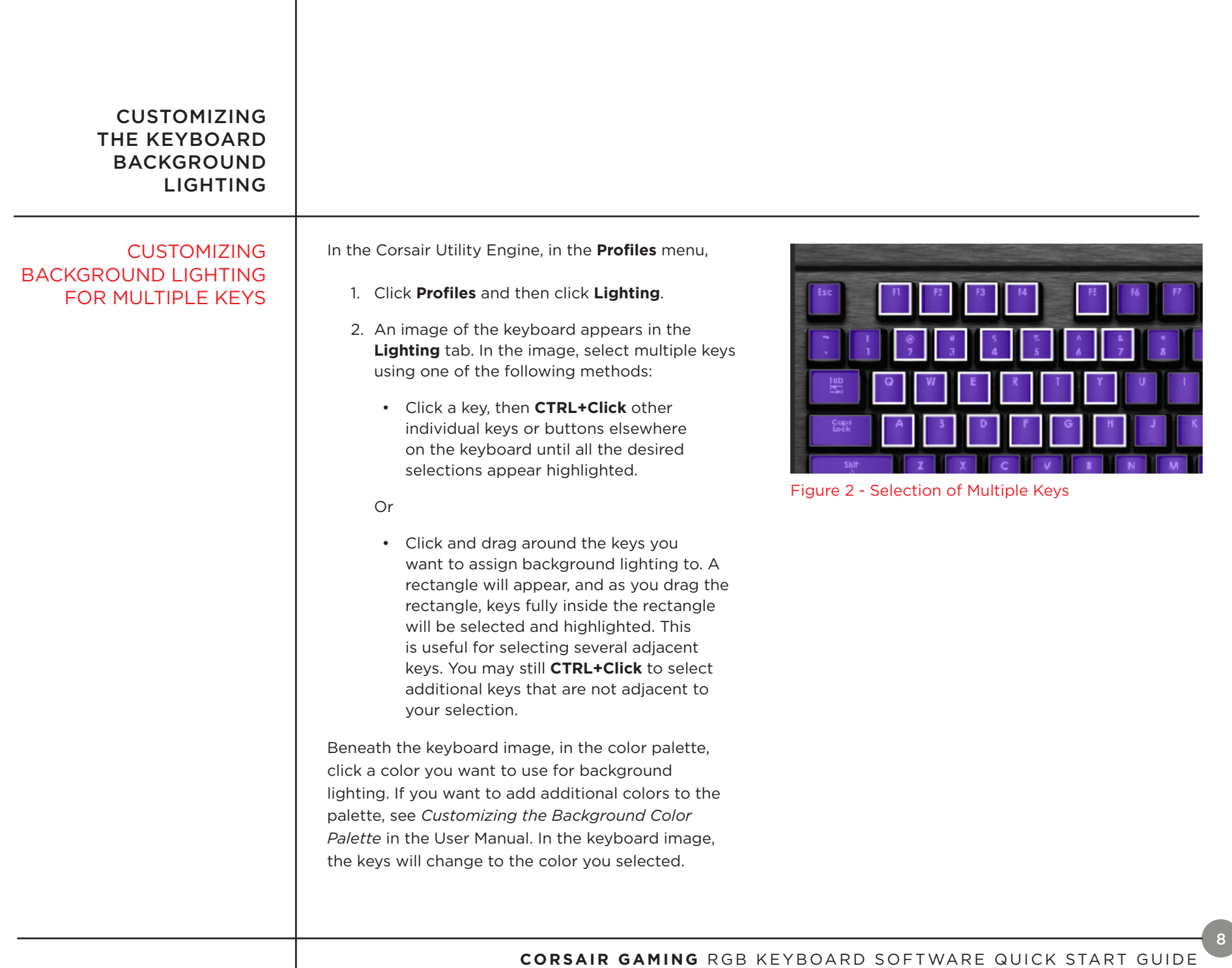

<span id="page-10-0"></span>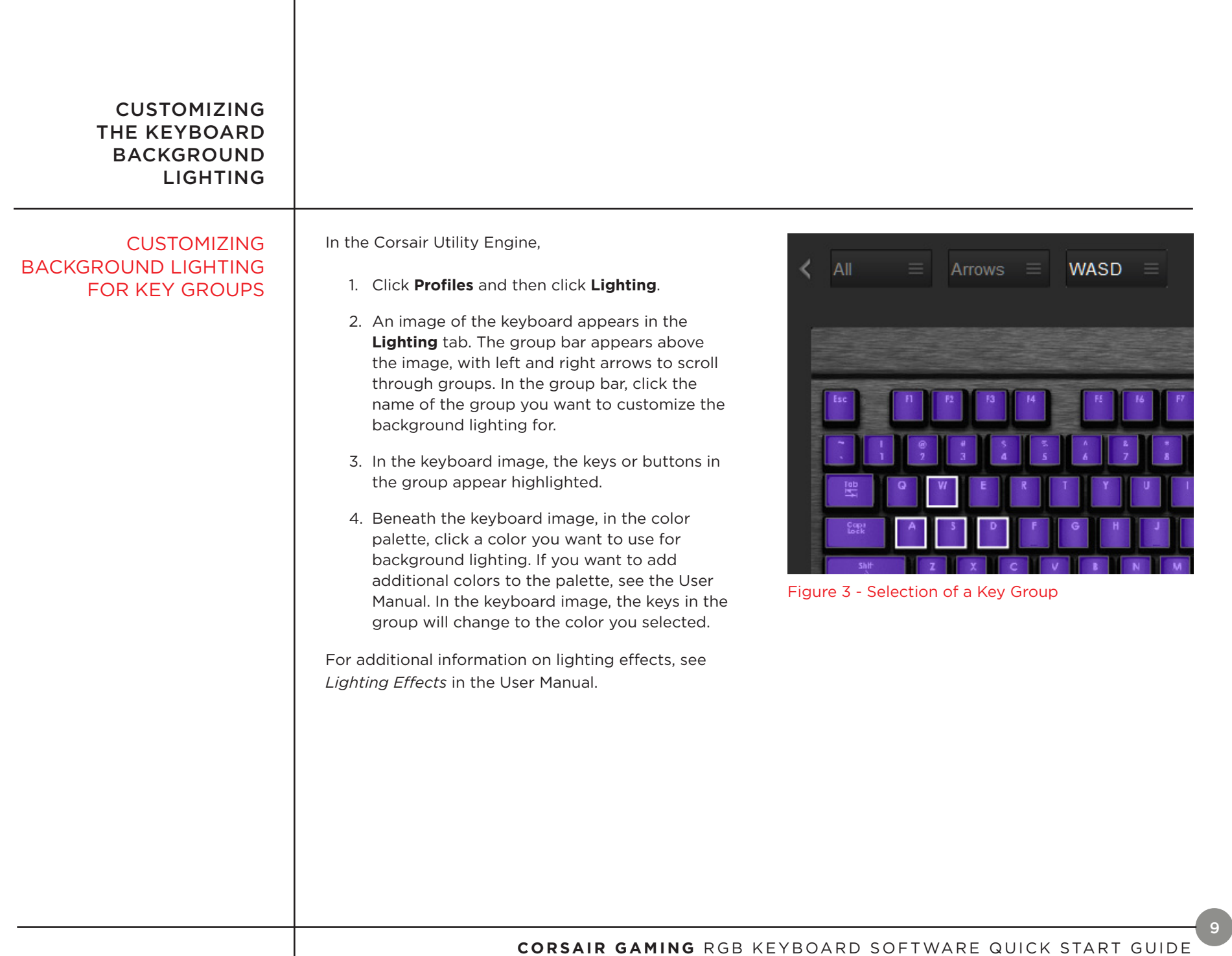

<span id="page-11-0"></span>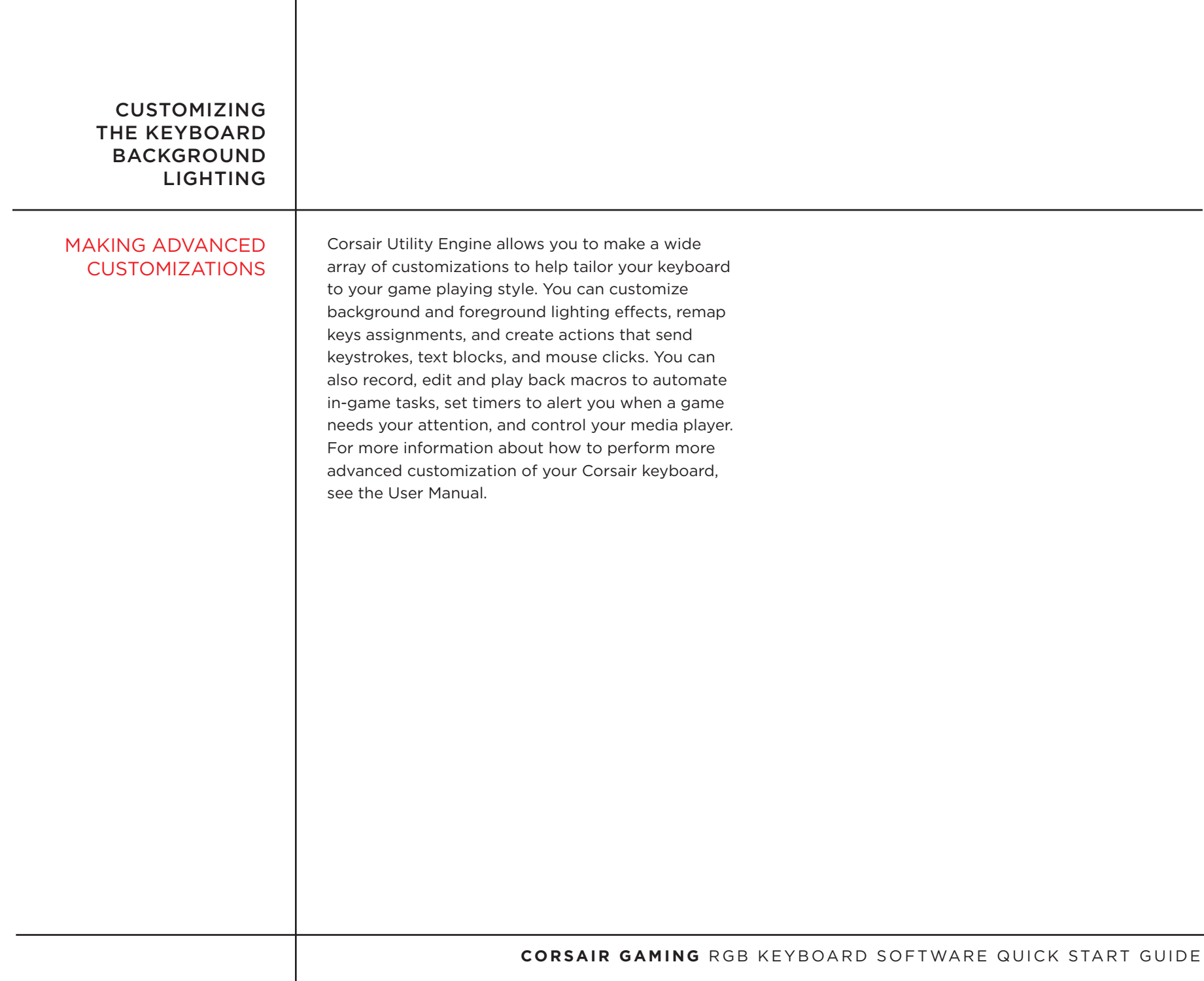

 $\sqrt{10}$ 

<span id="page-12-0"></span>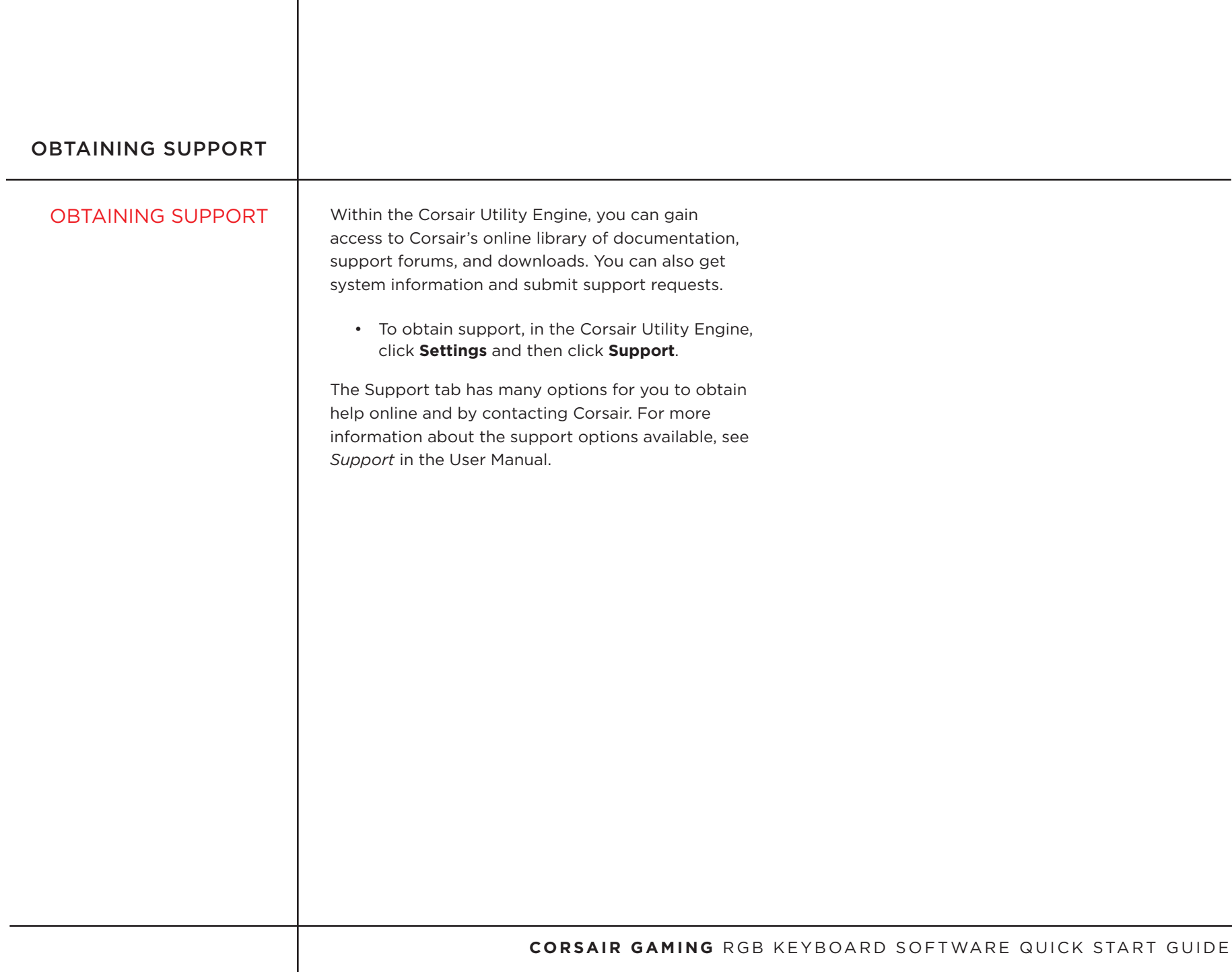

## <span id="page-13-0"></span>OBTAINING SUPPORT

## **HELP**

Help for the Corsair Utility Engine is available in the bottom bar of the screen. You can click the triangle in the lower left to show or hide the Help bar.

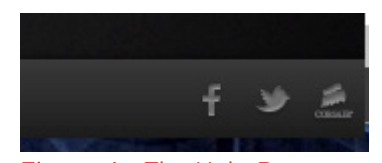

Figure 4 - The Help Bar

The help bar contains links to the online version of the user manual and Corsair's user forum, as well as links to Corsair's Facebook page and Twitter profile, so you can stay in touch with the latest news and announcements from Corsair.

12